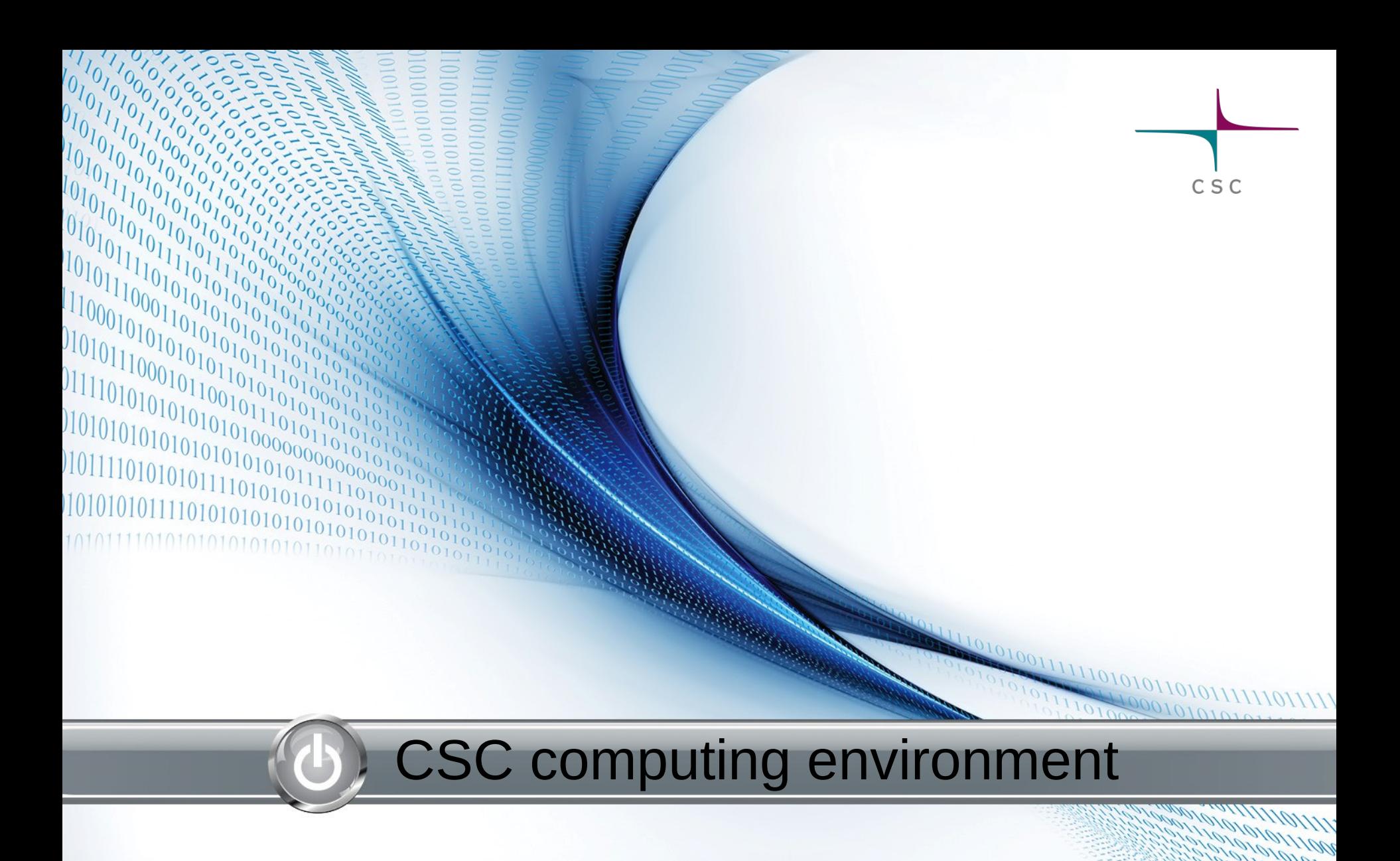

Kimmo Mattila

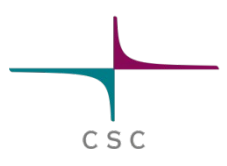

- **CSC computing environment**
	- **Sisu** supercomputer
	- **Taito** cluster
	- **Hippu** application server
	- Usage is free for researchers working in Finland (but you must register)
	- Possibility to work with terabyte level datasets
	- Plenty of bioinformatics tools available
	- Usage through linux command line

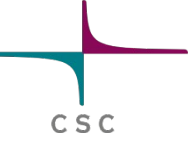

### **Connecting Servers of CSC**

Terminal connections ( ssh, PuTTY, SUI)

- Usage through typed commands
- Graphics requires Xterm connection
- $\triangleright$  Scientist's User Interface
	- Usage through web interface
	- Mostly used for managing your account and files
	- No bioscience applications
- $\triangleright$  FreeNX virtual desktop
	- Requires local client installation
	- Norman terminal connection can be used
	- Enables using grapical interfaces and displaying images

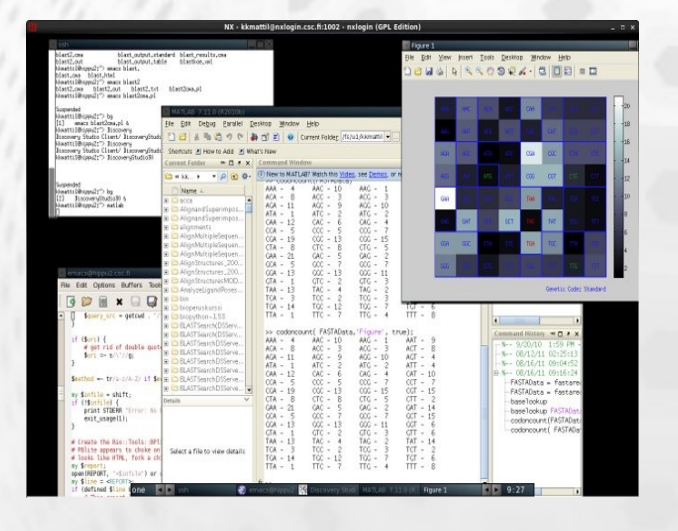

# **Hippu**

#### $\geq$  2x HP ProLiant DL58 G7 (Hippu3, Hippu4)

- 4x 8-core Intel Xeon X7560/node
- 64 cores total
- 1 TB shared memory/node
- $\triangleright$  Meant for interactive jobs
	- job length not limited
	- no queue system installed
	- Plenty of bioinformatics tools installed
- $\triangleright$  Will be replaced during 2014
- $\blacktriangleright$  Hippu user's guide:
	- http://www.csc.fi/english/pages/hippu\_guide

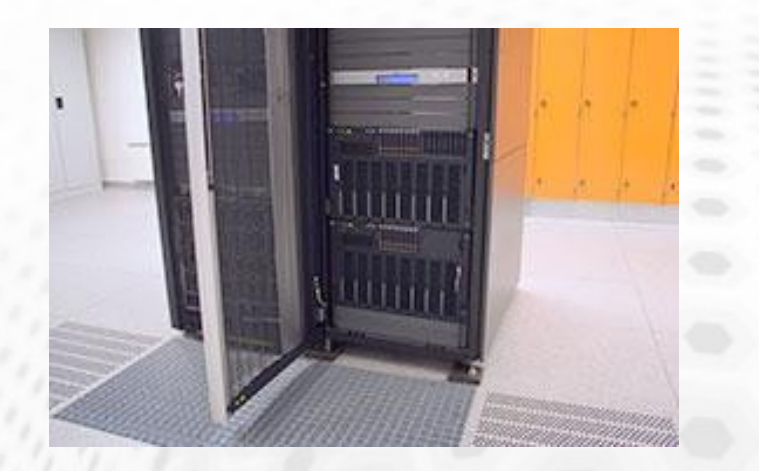

CSC

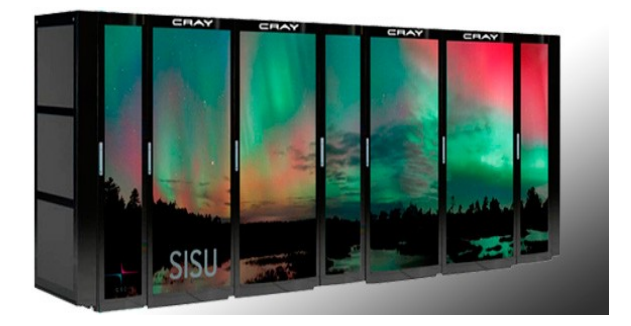

#### **Sisu**

Cray XC30 Massively Parallel Processor (MPP) supercomputer

- 1472 eight-core 2.6-GHz Intel Sandy bridge 64-bit processors
- 11776 cores
- 2 GB memory/core
- Aires interconnects
- $\triangleright$  Meant for jobs that parallelize well
	- normally 64-512 cores/job (MPI)
	- can be increased for Grand Challenge projects
- $\triangleright$  Modest selection of bioinformatics tools
	- Molecular dynamics codes: gromacs, namd, Amber

 $\triangleright$  Sisu user's guide http://research.csc.fi/sisu-user-guide

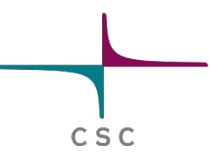

## **Taito**

 $C S C$ 

 $\triangleright$  HP CP4000 BL ProLiant supercluster

- Node: 2 x 8-core 2.6 GHz Intel Sandy Bridge 64-bit processors
- 560 nodes with 64 GB memory (4 GB/core)
- 16 nodes with 256 GB memory (16 GB/core)
- 4 login nodes with 64 GB memory (4 GB/core)
- Total of 9280 cores
- $\triangleright$  Meant for serial and mid-size parallel jobs
	- 1-256 cores/job (more posible after scalability tests)
- $\triangleright$  Wide selection of Bioinformatics tools

 $\triangleright$  Taito user's guide http://research.csc.fi/taito-user-guide

#### Taito cluster

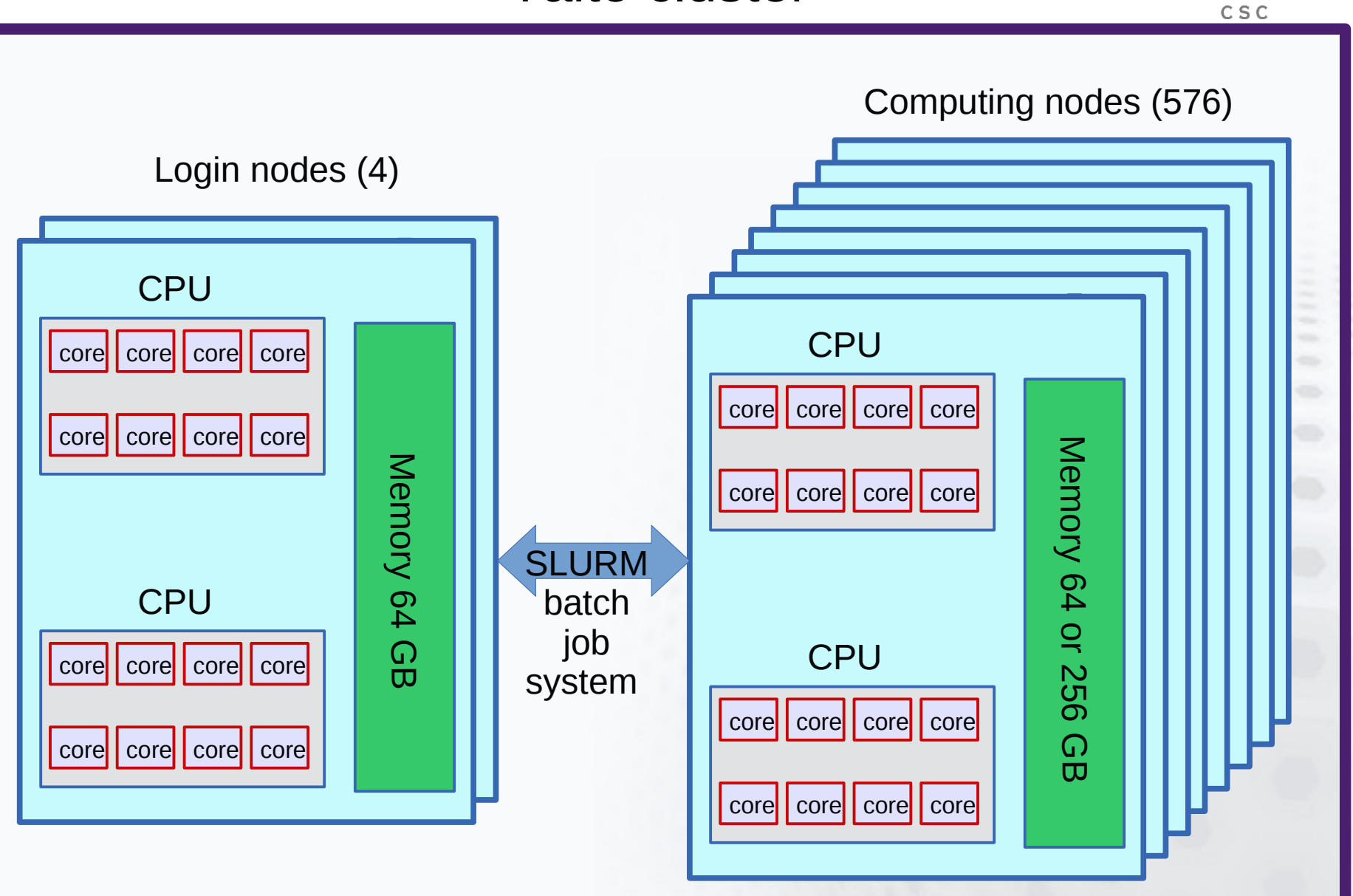

# **Using Taito**

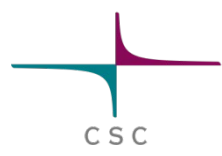

- All "real computing" should be done through the batch job system. Login nodes are just for submitting jobs
- **module load biokit** sets up most of the bioinformatics tools
- Own software installations are possible (\$USERAPPL)
- \$WRKDIR for processing data
- HPC Archive and IDA for long term storage ab backup

# **Using Taito**

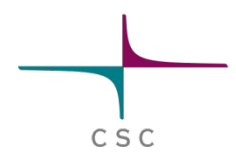

#### Default user specific directories in Sisu and Taito

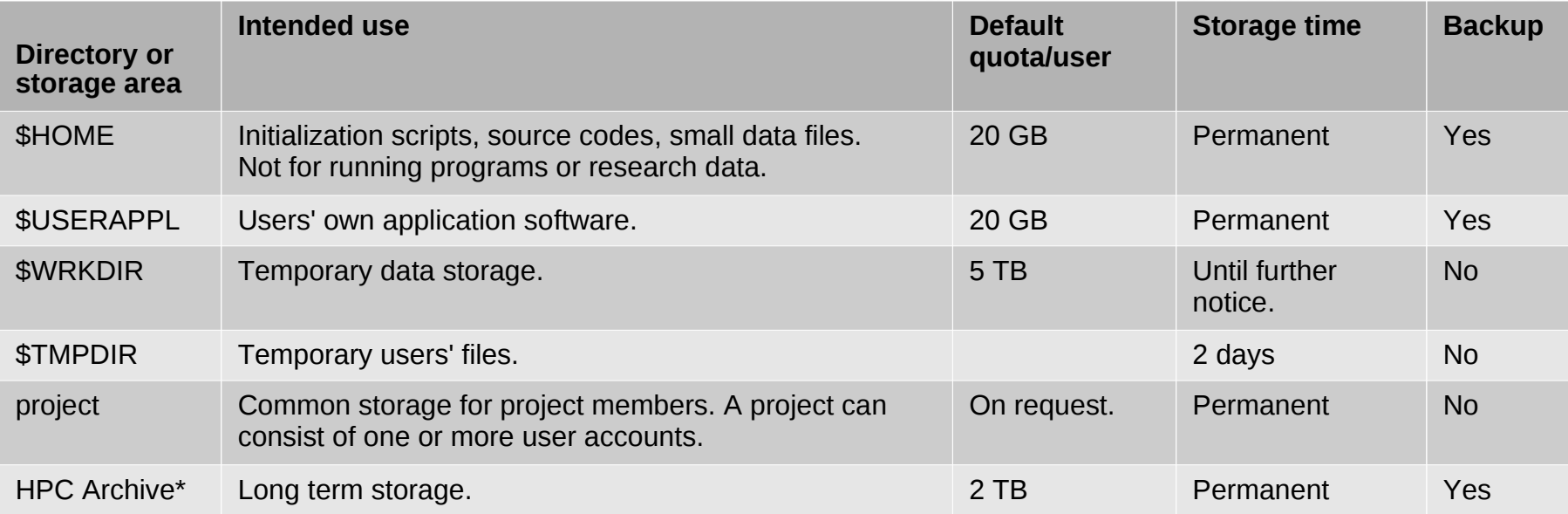

## **Batch jobs**

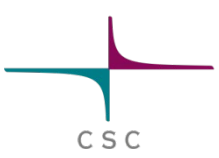

- $\triangleright$  User has to specify necessary resources
	- In the batch job script or given as command line options for *sbatch* (or a combination of script and command line options)
- $\triangleright$  Resources need to be adequate for the job
	- $\triangleright$  Too small memory reservation will cause the job to use swap memory (very slow) or fail.
	- $\triangleright$  When the run time limit is exeeded, the job will be terminated whether finished or not
- $\triangleright$  Requested resources can affect the time the job spends in the queue
	- $\triangleright$  Especially core number and memory reservation
- $\triangleright$  Realistic resource request give best results
	- $\triangleright$  Not always easy to know beforehand
	- $\triangleright$  Usually best to try with smaller tasks first and check the used resources

## **Batch jobs**

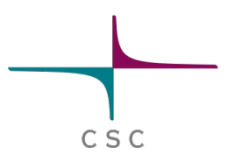

#### Sample batch job file for TopHat

#!/bin/bash -l #SBATCH -J TopHat #SBATCH -o output\_%j.txt #SBATCH -e errors\_%j.txt #SBATCH -t 24:00:00 #SBATCH -n 1 #SBATCH --nodes=1 #SBATCH –cpus-per-task=4 #SBATCH –mem-per-cpu=4000 #

module load biokit

tophat -p \$SLURM\_CPUS\_PER\_TASK HS\_bwt2\_index reads1.fq reads2 -o tophat\_results

Job is submitted with command:

sbatch batch\_job\_file.sh

# **Batch jobs in Taito**

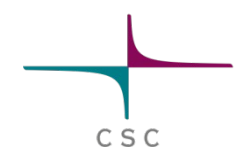

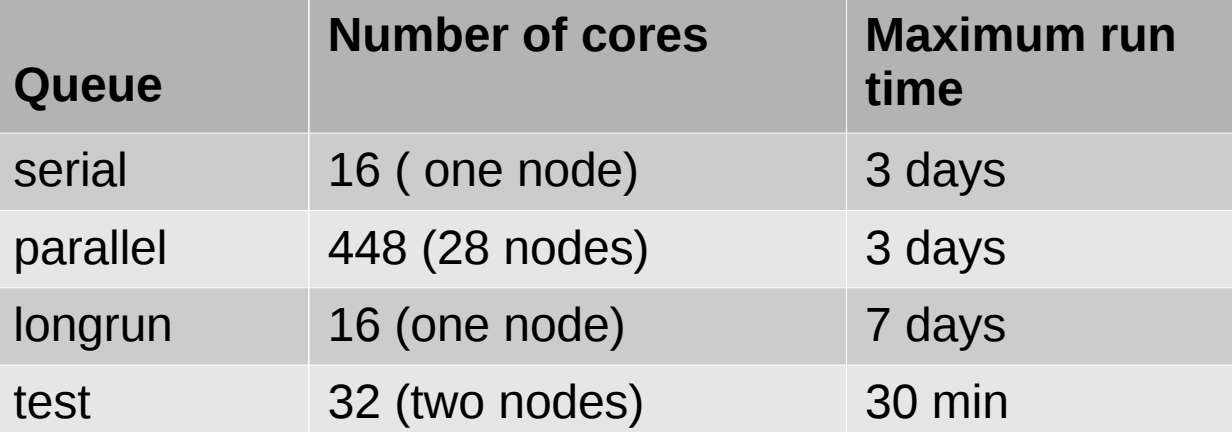

# **Using parallel computing Taito**

- Embarrassingly parallel tasks:
	- Job can be split to numerous sub jobs
	- You can use *array jobs* and splitting utilizing tools like *pb blast, cluster\_interproscan*, *trinity*, *miso.*
- Threads/ OpenMP based parallelization
	- Many bioinformatics tools use this approach. Bowtie2, BWA, Tophat, ....
	- All the parallel processes must see the same memory -> all processes must run within one node -> can utilize max 16 cores
	- Applications rarely benefit from more than 4-8 cores
- MPI parallelization.
	- Shared memory -> can utilize several nodes
	- Check scaling before launching big jobs

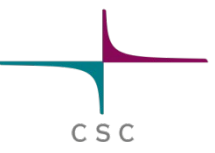

# IDA and HPC archive Storage services

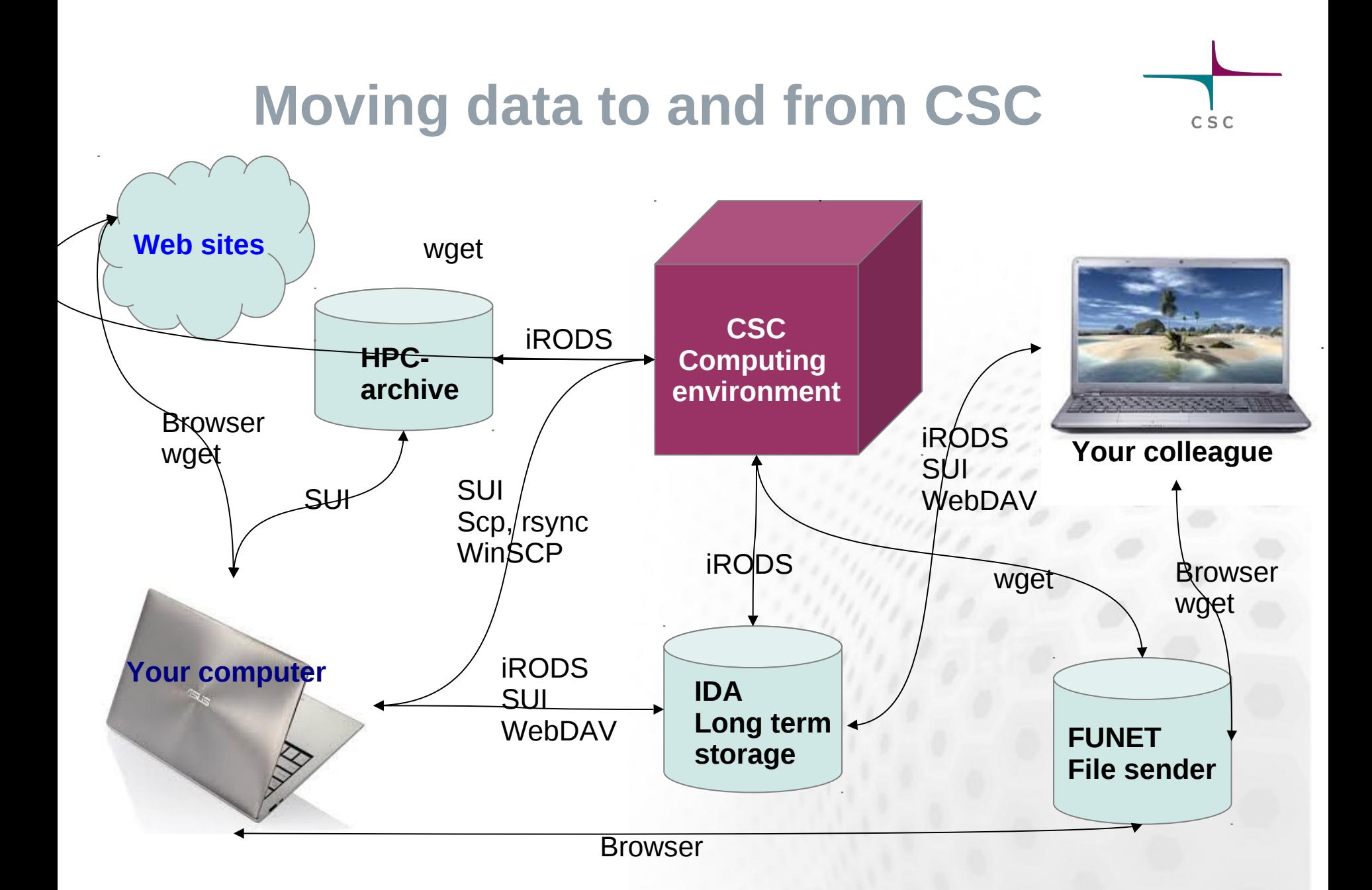

## **IDA storage service**

 $C$  S  $C$ 

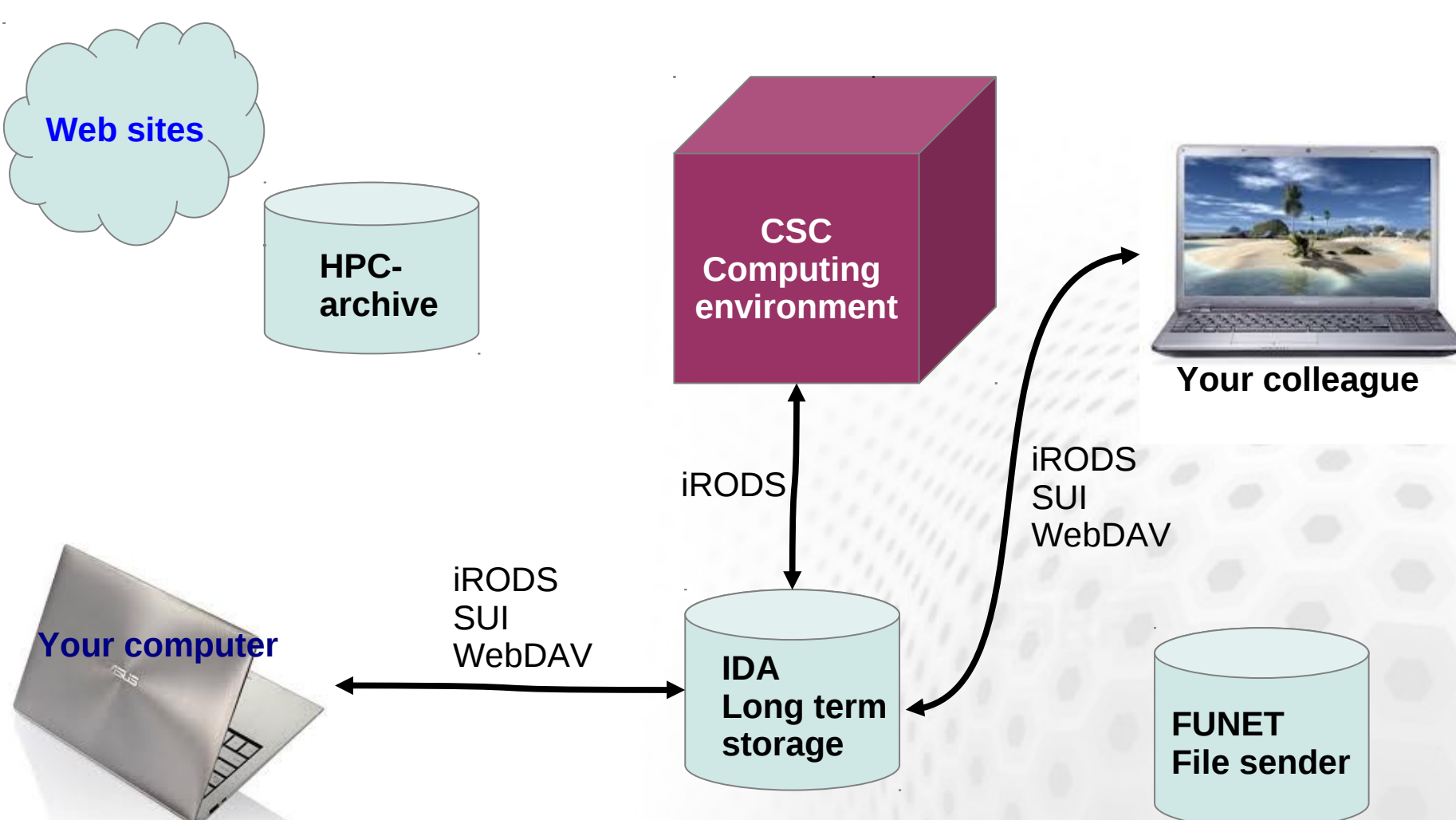

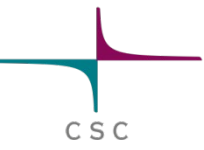

# **HPC Archive and IDA**

- $\bullet$ **IDA**
- Storage service for research data
- quotas are grated by the Universities and Academy of Finland
- several different interfaces
- accessible through normal network connections
- part of the Tutkimuksen tietoaineistot (www.tdata.fi)

#### **HPC Archive**

- Intended for CSC users
- 2TB / user
- Replaces the \$ARCHIVE
- Only command line interface to the CSC servers

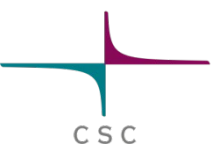

## **IDA storage service**

- iRODS based storage system for storing, archiving and sharing data
- The service was launched 2012
- Usage through personal accounts and projects
- Each project has a shared directory too
- Speed: about 10 GB/min at the servers of CSC
- CSC host's the service

Three interfaces:

- WWW interface in Scientists' User Interface
- network directory interface for Linux, Mac (and Windows XP)
- command line tools (i-commands installed at the servers of CSC)

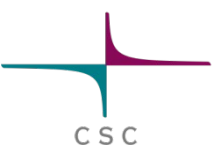

#### **IDA interfaces at CSC**

#### Some iRODS commands

- iput *file* move file to IDA
	- iget *file* retrieve file from IDA
- 
- 
- 
- imv *file file* move file inside IDA
- 
- 
- 
- ils list the current IDA directory • icd *dir* change the IDA directory • irm *file* remove file from IDA • irsync synchronize the local copy with the copy in IDA imkdir create a directory to IDA iinit Initialize your IDA account

#### ▆▅ CSC - IT Center for Science **Scientist's User Interface** CSC **Services** Contact Home My Files Services csc.fi My File ida:csc/internal/ce/kkmattil/pairsdb 2011 My Places Filename Size Owner  $\blacktriangleright \bigcirc$  hippu ■ nrdb90.fasta 2.97 GB kkmatt  $\triangleright$   $\oslash$  louhi nrdb90\_ne **Q** Open 1.23 GB kkmatt  $\triangleright$   $\oslash$  murska nrdb90 ne 1.23 GB kkmatt  $\triangleright$   $\triangleright$  vuori  $\blacktriangledown$ ida nrdb90 ne 831.59 MB kkmatt Download  $\nabla$   $\bigcirc$  csc  $\Box$ nrdb90\_old 1.73 GB kkmatt  $\triangledown$  internal pairsdb 90 6.92 MB kkmatt  $\nabla$   $\Gamma$  ce Unpack  $\blacktriangledown$  kkmattil 电 9.02 GB pairsdb 9 kkmatt  $\nabla$  pairsdb 2 **T**Copy pairsdb 9 9.13 MB kkmatt  $\blacktriangleright$   $\blacktriangleright$  koe  $\sqrt{\phantom{a}}$  Cut  $\overline{\mathbb{R}}$ pairsdb 9 9.37 GB kkmatt  $\triangleright$  Shared Select All pairsdb 90 9.61 MB kkmatt Clear Selection  $\blacksquare$ pairsdb 90 5.55 GB kkmatt  $\Box$  pairsdb 90 8.62 MB kkmatt X Delete  $\triangle$  Rename Properties

#### **IDA In Scientist's User Interface**

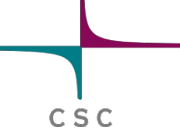

## **Some brief generalizations:**

- $\triangleright$  It's usually faster to move one large file than many small ones
- $\triangleright$  On the other hand you should avoid too large files
	- it's nicer to re-send one 10 GB chunk than the whole 100 GB file
- $\triangleright$  Connsider compression
- Create a hierarcical data structure to your archive.
- $\triangleright$  Data should be packaged for saving in Archive server.

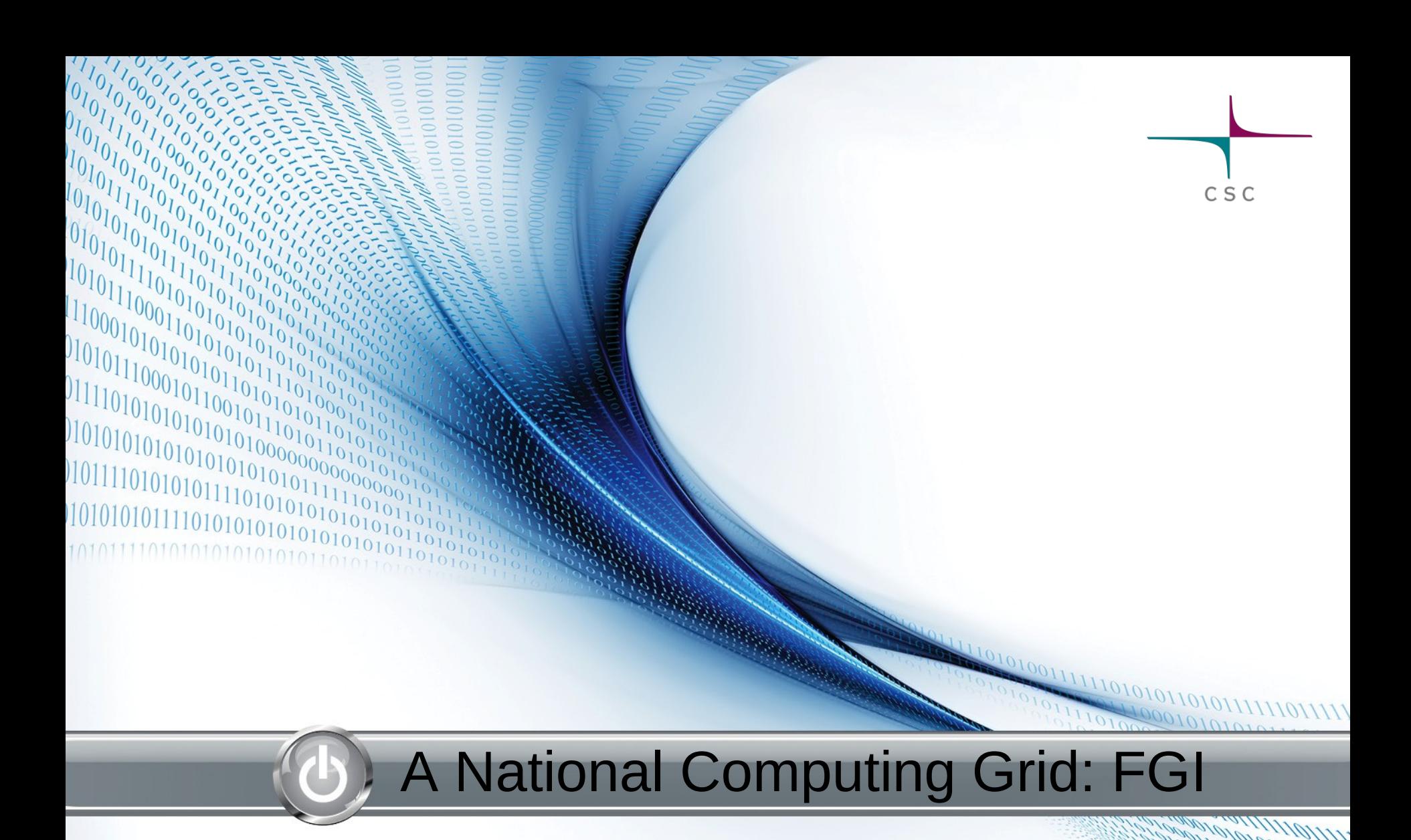

Ulf Tigerstedt, Kimmo Mattila, Luis Alves

# **What is a computing Grid?**

- **Site:**
	- One or more computing clusters joined together via network interfaces
	- Can also host other computing "**services**"
	- Generally geographically located at one place
- **Computing GRID:**
	- A number of sites (usually) geographically distributed where the frontends are connected via network interfaces to the GRID network (aka. internet)
	- Software to direct users' jobs to a site is referred to as **Grid Middleware**

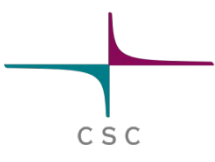

- **Virtual Organisation (VO):**
	- A community which has a common research or software requirement
		- Not geographically bound
		- Existing VOs can be easily joined
		- New VOs can be easily created

(more on VOs further on)

FGI has been fully operational since spring 2012

#### **FGI servers**

Lappeenranta: 16 nodes Eastern Finland: 64 nodes Oulu: 30 nodes Turku: 20 nodes Åbo Akademi: 8 GPGPU nodes

Aalto: 112 nodes, 8 GPGPU nodes, two 1TB big memory nodes Helsinki: 49 nodes, 20 GPGPU nodes, one 1 TB big memory node Jyväskylä: 48 nodes, 8 GPGPU nodes Tampere (TUT): 37 nodes, 8 GPGPU nodes, one 1 TB big memory node CSC: 24 nodes (with 96GB memory)

CSC

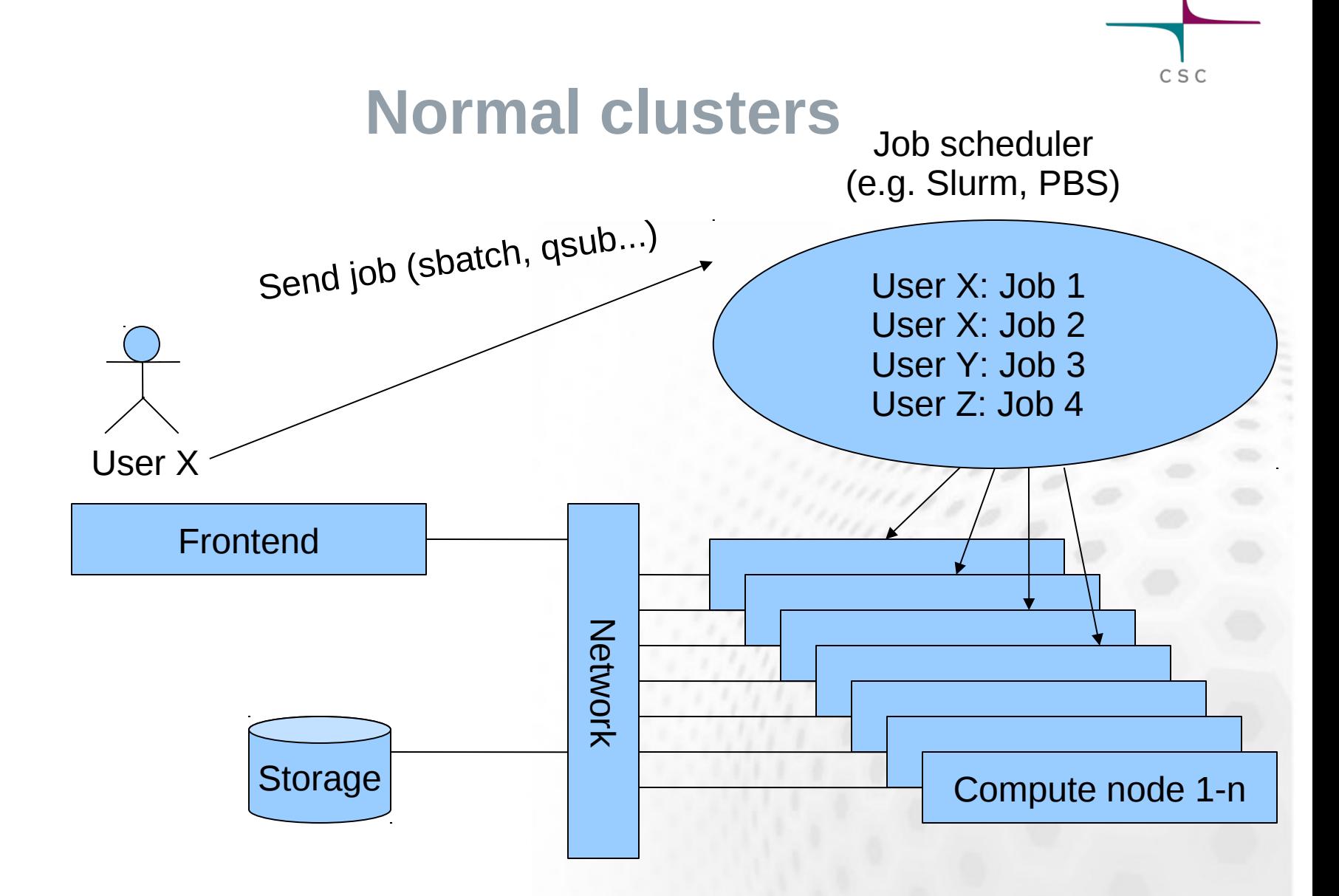

#### **Grids**

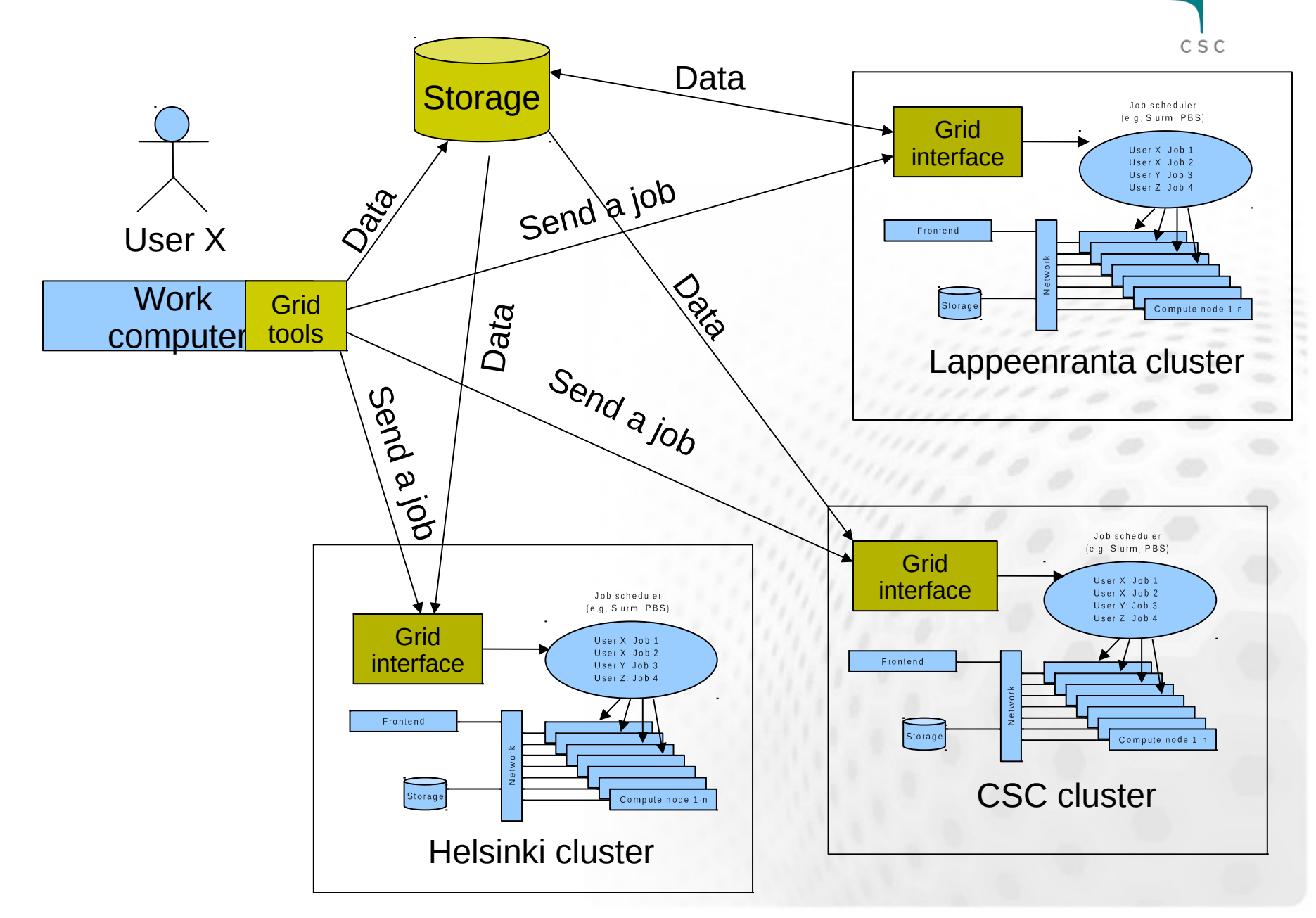

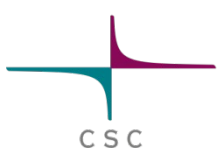

# **Grids and ARC**

- The ARC middleware is used in FGI
	- Server side
	- Client tools
- Also other grid middleware used in Europe
	- gLite
	- Unicore
	- condor

## **User accounts in grids**

- Grids do not use usernames and passwords
- Users authenticated using "certificates"
	- Easy to get a certificate
- FGI Users must join **fgi.csc.fi VO** 
	- Resources give access to **VOs** not users
	- In Finland we use the fgi.csc.fi VO
	- Simple to join (http://research.csc.fi/fgi-user-guide)

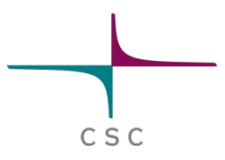

## **What do you need?**

- Certificate
- VO membership
- The ARC client tools
	- Installable on
		- most Linux versions
		- MAC OSX
	- ARC is available at CSC (Taito and Hippu )
		- Also available on your local cluster login node

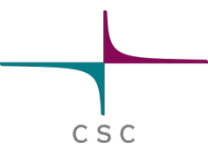

# **Starting with FGI**

- FGI User guide: http://research.csc.fi/fgi-user-guide
- FGI user pages: <http://confluence.csc.fi/display/FGI>
	- Central place for all documentation and information about FGI
	- Getting started
	- Available software, and how to use it
- helpdesk@csc.fi
	- Problems? Requests?

# **Software in FGI**

- Some scientific software is pre-installed
	- Primarily open source software
- Runtime environment defines a software setup (analogous to *environment modules* in clusters) <https://confluence.csc.fi/display/fgi/Runtime+Environments>
- You can also run your own programs in FGI
- If you have suggestions, contact us

## **Other ways to use the FGI**

- Arcrunner: automatic job submission tool for large grid-job sets
- Automatic command line interfaces for: AutoDock, BLAST, BWA, InterProScan, SHRIMP and Exonerate
- Matlab Compiler Runtime
- batch script wizard on SUI!

#### **Scientist's User Interface: SUI http://sui.csc.fi**

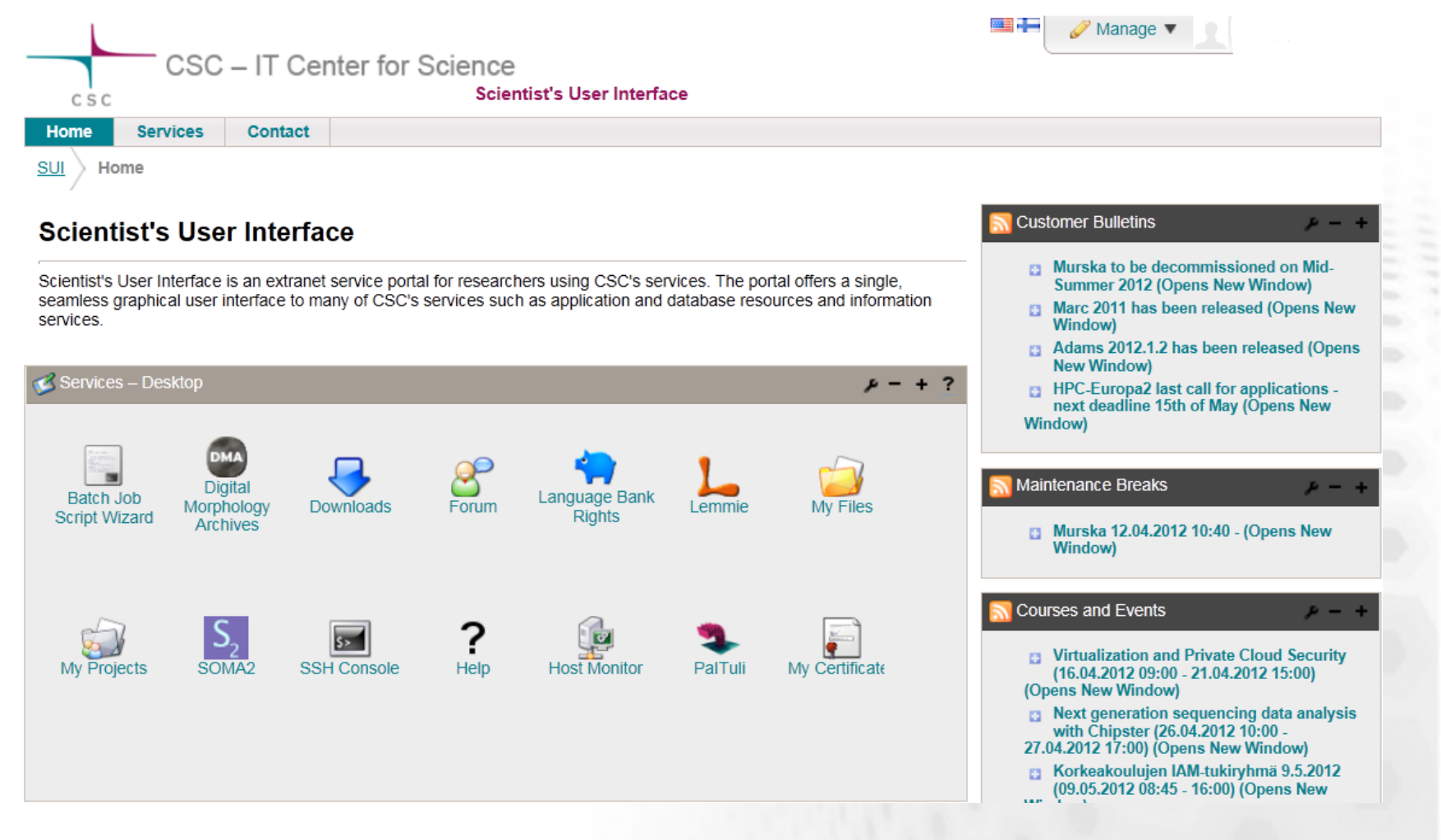

CSC

**More info at: http://www.csc.fi/english/research/SUI\_presentation/download**

#### ARC batch script tool now available!

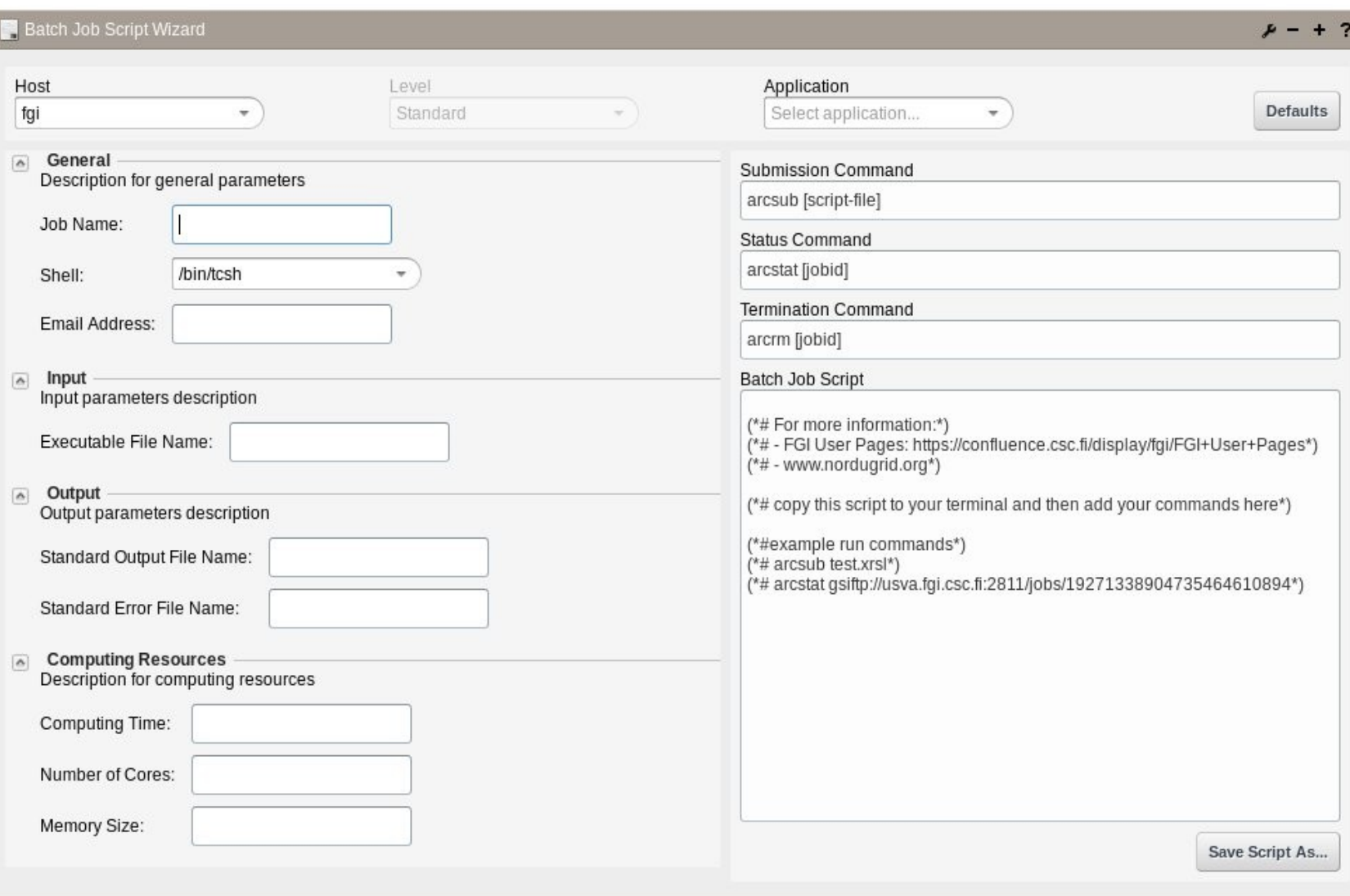

CSC

#### ARC batch script tool now available!

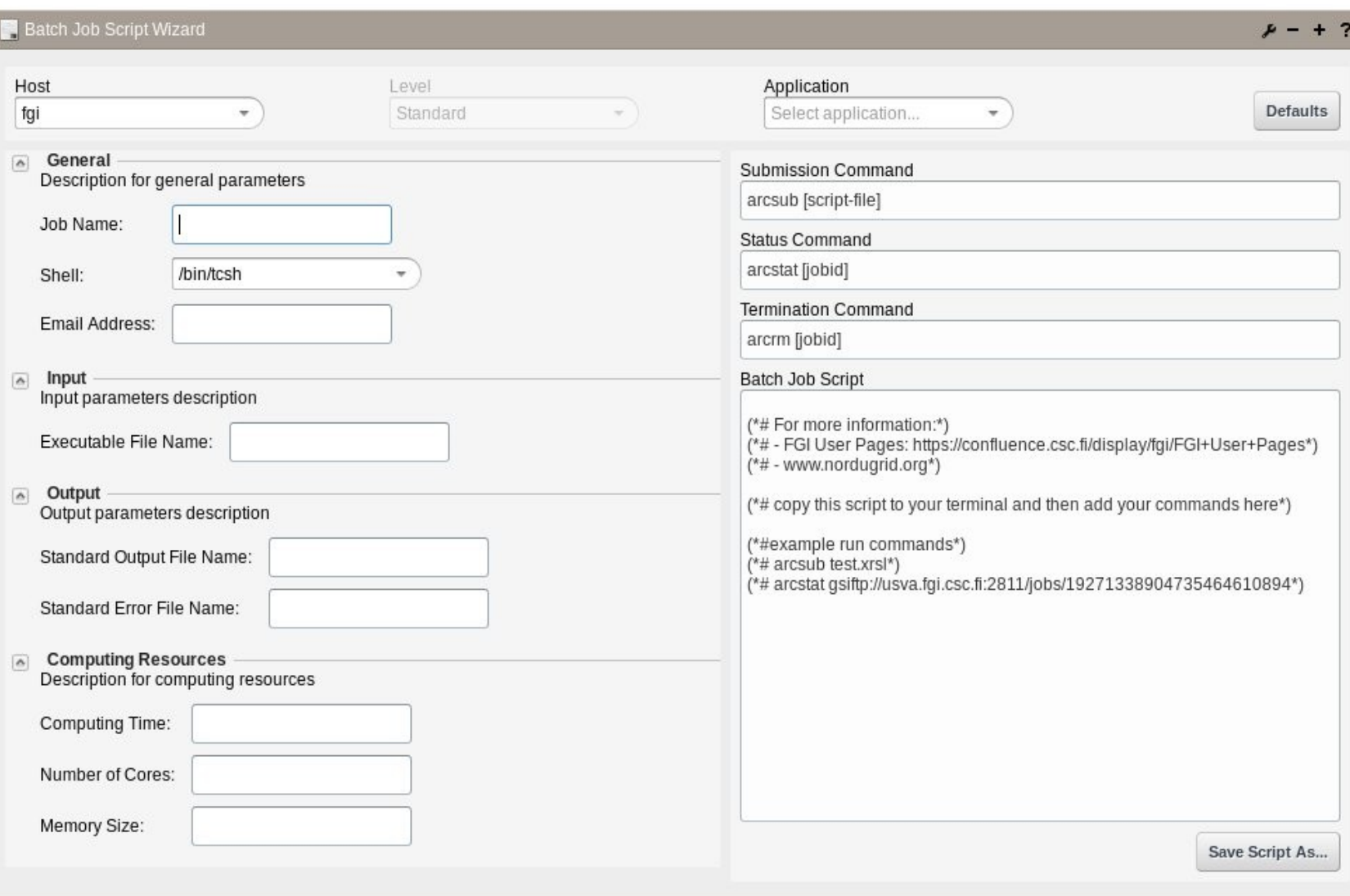

CSC